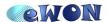

**Knowledge Base Information** 

|                | +                                                 |       |   |
|----------------|---------------------------------------------------|-------|---|
| KB Name        | Switch to enable WAN or VPN connection with Flexy |       |   |
| Туре           | Script Example                                    |       |   |
| Since revision | NA                                                |       |   |
| KB Number      | KB-0015-0                                         | Build | 8 |
| Mod date       | 28. Jul. 2008                                     |       |   |

## Switch to enable WAN or VPN connection with Flexy

## 1 Purpose

eWON Cosy features an option that allows to control the WAN or VPN connection through its Digital Input. The idea is to let the final user decide whether the Integrator or the Machine builder can connect the eWON remotely or not using an electrical switch.

This option is not directly embedded in eWON Flexy. Nevertheless, it is possible to make it using a simple piece of Script.

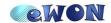

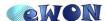

**Knowledge Base Information** 

| KB Name        | Switch to enable WAN or VPN connection with Flexy |       |   |  |
|----------------|---------------------------------------------------|-------|---|--|
| Туре           | Script Example                                    |       |   |  |
| Since revision | NA                                                |       |   |  |
| KB Number      | KB-0015-0                                         | Build | 8 |  |
| Mod date       | 28. Jul. 2008                                     |       |   |  |

## 2 Implementation

A switch is cabled on the digital input connector of the eWON and a Tag named "Switch" must then be configured on this digital input (see Figure1: Switch tag configuration).

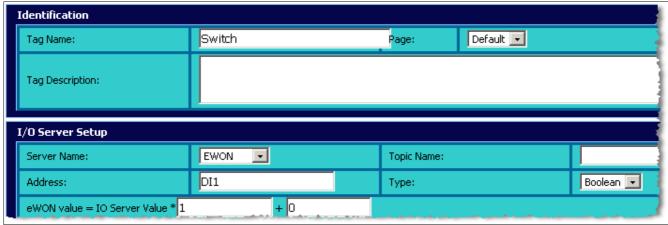

Figure 1: Switch tag configuration

The eWON is configured to connect the Internet (see Figure 2: Internet settings).

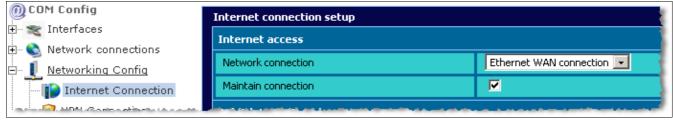

Figure 2: Internet settings

## 2.1 Basic Script

#### 2.1.1 To enable/disable the whole WAN connection

#### In the Init Section:

```
ONCHANGE "Switch", "goto DoSwitch" goto DoSwitch
```

#### Create a new section and paste this code:

```
DoSwitch:
   If (Switch@<>0) Then
     rem Open Internet connection
     Setsys COM,"load"
```

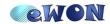

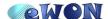

| KB Name        | Switch to enable WAN or VPN connection with Flexy |       |   |
|----------------|---------------------------------------------------|-------|---|
| Туре           | Script Example                                    |       |   |
| Since revision | NA                                                |       |   |
| KB Number      | KB-0015-0                                         | Build | 8 |
| Mod date       | 28. Jul. 2008                                     |       |   |

#### **Knowledge Base Information**

```
Setsys COM, "WANCnx", "2"
Setsys COM, "WANPermCnx", "1"
Setsys COM, "save"
Print Time$;" Connection opened"
else
rem Close Internet connection
Setsys COM, "load"
Setsys COM, "load"
Setsys COM, "WANCnx", "0"
Setsys COM, "save"
Print Time$;" Connection closed"
endif
```

Remark: If modem or Wifi is used, the value of the WANCnx parameter (at the line <code>setsyscom,"wancnx","2"</code>) must be changed to 1 for modem and 4 for Wifi.

# 2.1.2 To enable/disable the VPN connection and let the WAN connection active

#### In the Init Section:

```
ONCHANGE "Switch", "goto DoSwitch" goto DoSwitch
```

#### Create a new section and paste this code

```
DoSwitch:

If (Switch@<>0) Then

rem Open Internet connection
Setsys COM, "load"
Setsys COM, "VPNCnxType", "2"
Setsys COM, "save"
Print Time$;" Connection opened"
else

rem Close Internet connection
Setsys COM, "load"
Setsys COM, "VPNCnxType", "0"
Setsys COM, "save"
Print Time$;" Connection closed"
endif
```

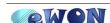